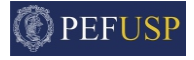

# Introdução à análise de sinais

PEF 6000 - Tópicos especiais em dinâmica de estruturas

Prof. Dr. Guilherme R. Franzini

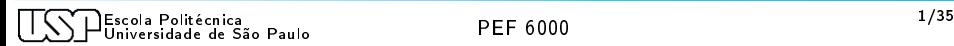

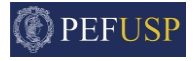

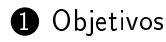

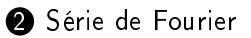

**3** [Transformada de Fourier](#page-11-0)

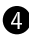

 $\bullet$  [Aspectos práticos de análise de sinais utilizando o MATLAB](#page-15-0) $^{\circledR}$ 

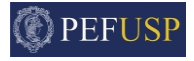

<span id="page-2-0"></span>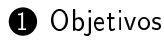

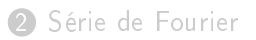

3 [Transformada de Fourier](#page-11-0)

 $\Phi$  [Aspectos práticos de análise de sinais utilizando o MATLAB](#page-15-0) $^\circledR$ 

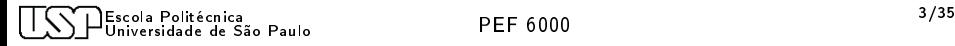

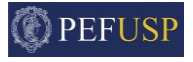

- Apresentar aspectos relacionados à Série de Fourier e à Transformada de Fourier;
- Introduzir aspectos práticos de análise de sinais em ambiente  $\mathsf{MATLAB^{\circledR}}$ , indicando suas aplicações em Engenharia de Estruturas.

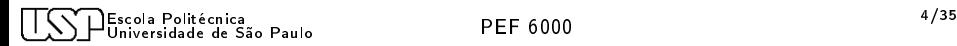

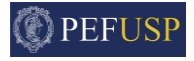

<span id="page-4-0"></span>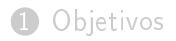

#### 2 [Série de Fourier](#page-4-0)

3 [Transformada de Fourier](#page-11-0)

 $\Phi$  [Aspectos práticos de análise de sinais utilizando o MATLAB](#page-15-0) $^\circledR$ 

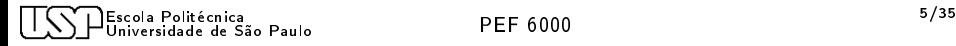

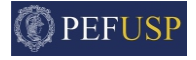

- Uma função  $x(t)$  é periódica de período  $T$  se  $x(t) = x(t + \mathcal{T}), \forall t;$
- Seja  $x(t)$  um sinal periódico de período  $T = 2\pi/\omega$ . A Série de Fourier deste sinal consiste na projeção deste sinal em um conjunto de funções harmônicas da forma [cos  $n\omega t$ , sin  $n\omega t$ ],  $n = 1, 2, 3 \ldots, \infty$ ;
- Considerando o seguinte produto interno  $<$   $f,g> = \int_0^T f(t) g(t) dt$  é trivial notar que as funções trigonométricas formam o conjunto ortogonal;

• Logo 
$$
x(t) = \sum_{n=0}^{\infty} a_n \cos(n\omega t) + b_n \sin(n\omega t);
$$
  
\n•  $a_n = \frac{\int_0^T x(t) \cos(n\omega t) dt}{\int_0^T \cos^2(n\omega t) dt} = \frac{2}{T} \int_0^T x(t) \cos(n\omega t) dt, n = 1, 2, ...;$   
\n•  $b_n = \frac{\int_0^T x(t) \sin(n\omega t) dt}{\int_0^T \sin^2(n\omega t) dt} = \frac{2}{T} \int_0^T x(t) \sin(n\omega t) dt, n = 1, 2, ...;$   
\n•  $a_0 = \frac{\int_0^T x(t) \cos(0\omega t) dt}{\int_0^T \cos^2(0\omega t) dt} = \frac{1}{T} \int_0^T x(t) dt;$  Média do sinal

Escola Politécnica 7/35 Universidade de São Paulo PEF 6000

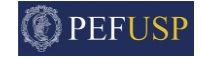

- A Série de Fourier pode ser escrita tanto na forma trigonométrica quanto na forma de uma exponencial complexa. Para tanto, basta lembrar da fórmula de Euler  $e^{i\theta} = \cos \theta + i \sin \theta$
- Logo, a forma complexa da Série de Fourier é  $x(t) = \sum_{n=0}^{\infty} c_n e^{in\omega t}$ , com  $c_n = \frac{1}{l}$ n=−∞  $\frac{1}{T} \int_0^T x(t) e^{-in\omega t} dt$

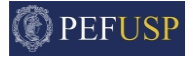

Expansão, em Série de Fourier, de uma função dente-de-serra, dada em um período  $T_p$  por:

$$
p(t) = p_0 t, T_p k < t < T_p(2k+1)/2, k = 0, 1, 2 \ldots \qquad (1)
$$

$$
p(t) = 0, T_p(2k+1)/2 < t < T_p(k+1), k = 0, 1, 2, ...
$$
 (2)

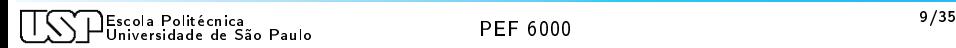

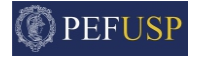

- Frequência fundamental  $\bar{\omega} = \frac{2\pi}{L_0}$  $\tau_{\scriptscriptstyle\rho}$
- Série truncada em N termos

• 
$$
p(t) = a_0 + \sum_{n=1}^{N} a_n \cos(n\bar{\omega}t) + b_n \sin(n\bar{\omega}t)
$$

• 
$$
a_n = \frac{2}{T_p} \int_0^{T_p} p(t) \cos(n\bar{\omega}t)
$$

• 
$$
b_n = \frac{2}{T_p} \int_0^{T_p} p(t) \sin(n\bar{\omega}t)
$$

## Resultados numéricos

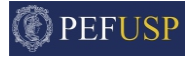

Considerando  $p_0 = 10$  e  $T_p = 10$ , temos:

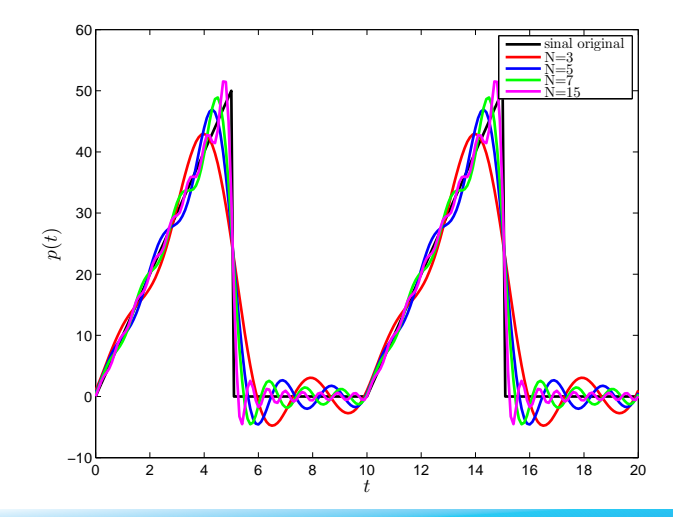

Escola Politécnica 11/35 Universidade de São Paulo PEF 6000

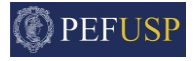

<span id="page-11-0"></span>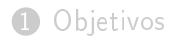

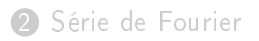

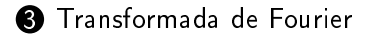

 $\bullet$  [Aspectos práticos de análise de sinais utilizando o MATLAB](#page-15-0) $^\circledR$ 

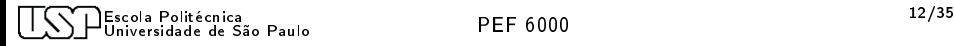

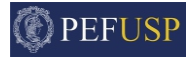

- A Série de Fourier é apropriada para o tratamento de sinais periódicos. Como proceder quando o sinal é aperiódico?
- Lançamos mão do seguinte artifício matemático. Um sinal aperiódico é um sinal periódico com período  $T\rightarrow\infty$

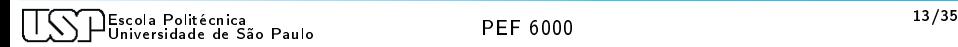

Obtenção da Transformada de Fourier OPEFUSP

- Na Série de Fourier na forma complexa,o intervalo entre as frequências é  $\omega$ . Aqui, este intervalo será definido como  $\Delta \omega = \frac{2\pi}{\mathcal{T}}$ T
- Logo:

.

•

$$
x(t) = \lim_{t \to \infty} \sum_{n = -\infty}^{\infty} \frac{1}{T} \left( \int_0^T x(t) e^{-in\omega t} dt \right) e^{in\omega t}
$$

• Quando  $t\to\infty$ , o intervalo entre as frequências tende a  $d\omega$ . Já o produto  $n\Delta\omega$  tende a  $\omega$   $n\rightarrow\infty$  Assim:

$$
x(t) = \int_{-\infty}^{\infty} \left( \frac{1}{2\pi} \int_{-\infty}^{\infty} x(t) e^{-i\omega t} dt \right) d\omega
$$

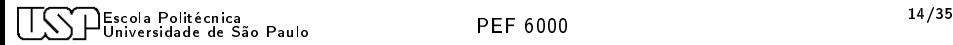

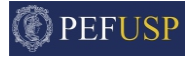

#### Definimos:

• Transformada de Fourier:

$$
X(\omega)=\int_{-\infty}^{\infty}x(t)e^{-i\omega t}dt
$$

• Transformada de Fourier inversa:

$$
x(t) = \frac{1}{2\pi} \int_{-\infty}^{\infty} X(\omega) e^{i\omega t} d\omega
$$

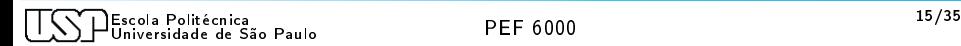

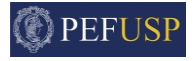

<span id="page-15-0"></span>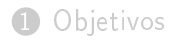

- 2 [Série de Fourier](#page-4-0)
- 3 [Transformada de Fourier](#page-11-0)

 $\bullet$  [Aspectos práticos de análise de sinais utilizando o MATLAB](#page-15-0) $^{\circledR}$ 

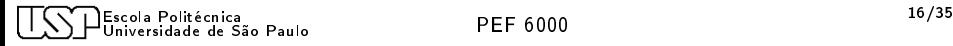

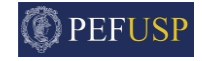

- Na prática, quando vamos analisar sinais obtidos tanto por meio de experimentos quanto por meio de simulações numéricas, o tempo não é uma grandeza contínua;
- Foco desta apresentação: Condições onde o tempo é dado por um conjunto de N pontos (tamanho da amostra), amostrados com frequência constante e igual a  $f<sub>s</sub>$  (frequência de amostragem). O período de amostragem é  $\mathcal{T}_{\mathsf{s}} = 1/f_{\mathsf{s}}$ .
- Faz-se necessário, então, o uso da Transformada de Fourier Discreta. Um algoritmo bastante eficiente para este cálculo é denominado Fast Fourier Transform - FFT.

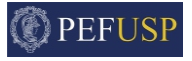

Veremos como obter, a partir de um sinal  $x(t)$ , o espectro de amplitude  $\mathit{U}(f)$  no MATLAB $^\circledR$ . Fisicamente  $\mathit{U}(f)$  ilustra a amplitude de cada componente de frequência do sinal. Como o tempo passa a ser descrito de maneira discreta, o vetor com as frequências a serem obtidas também será dada de forma discreta.

Considere o sinal de tempo contínuo dado por  $x(t) = A \cos(\omega t)$ , com  $A = 1.6$  e  $\omega = 4\pi \text{rad/s}$ 

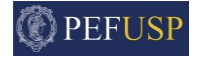

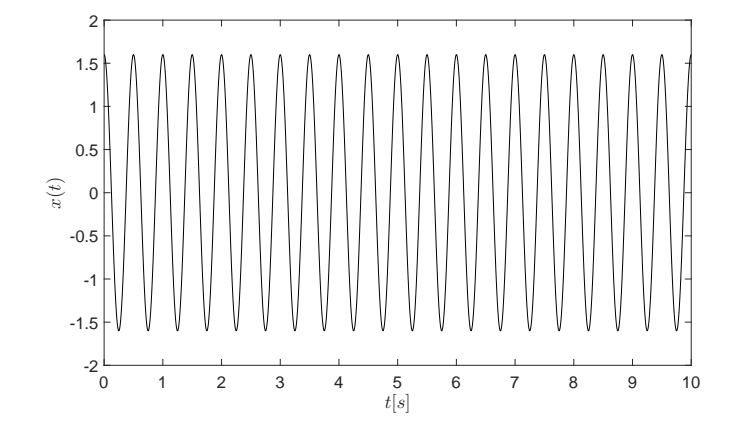

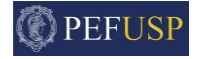

Considere o sinal de tempo discreto  $x<sub>d</sub>$  obtido a partir de experimentos com período de amostragem  $T_s = 0.01$ s.

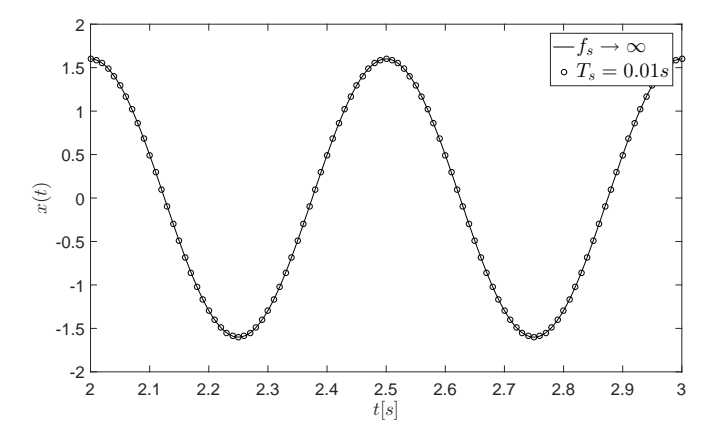

Escola Politécnica 20/35 Iniversidade de São Paulo

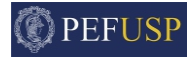

Em um primeiro momento, obtemos as componentes complexas de frequência a partir da Transformada Discreta de Fourier. Em seguida, construiremos o vetor correspondente às frequências obtidas.

- Comando 1:  $Xs = fft(x)$ :
- Comando 2:  $N = size(x)$ ;
- Comando 3:  $freq = [0 : 1 : N 1] * fs/N;$

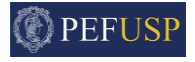

Agora, obteremos a amplitude de cada componente de frequência. Isto é feito por meio do módulo dos números complexos obtidos a partir da Transformada de Fourier. A divisão pelo tamanho da amostra é devida ao algoritmo FFT.

• Comando 4:  $absXs = abs(Xs)/N$ ;

## Resultado ao final do Passo 2

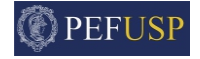

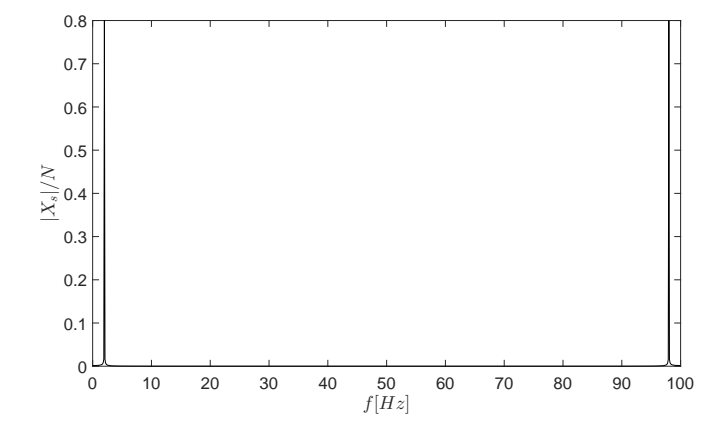

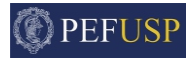

A análise espectral em tempo discreto identificou duas frequências (2Hz e 98Hz), com amplitudes iguais à metade do sinal de tempo contínuo. Note a simetria com relação à  $f_s/2$ . Vejamos qualitativamente.

## Séries temporais

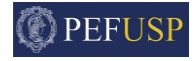

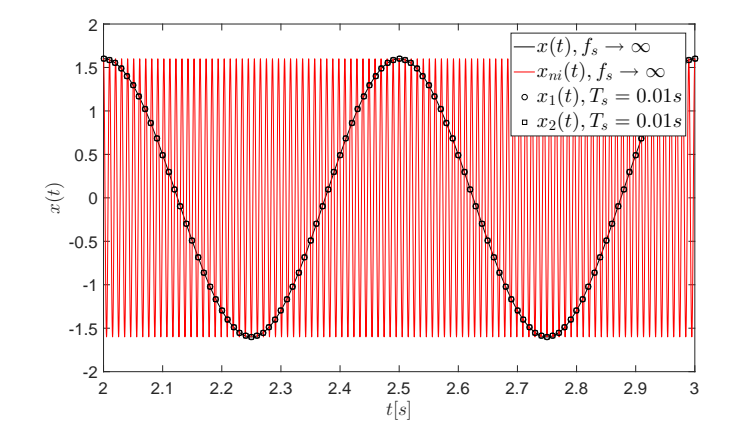

## Séries temporais

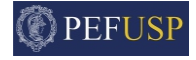

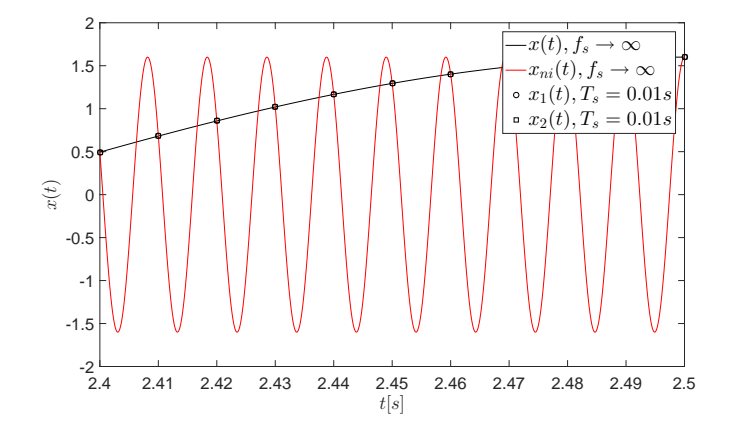

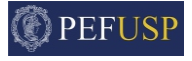

- Vimos que a análise espectral em tempo discreto fornece duas frequências, a frequência de interesse e uma alta frequência sem interesse (aliasing). A cada frequência, está associada uma amplitude igual à metade do sinal original.
- A obtenção de um espectro de amplitude representativo deve considerar apenas as frequências inferiores a  $f_s/2$  e a amplitude do espectro deve ser multiplicada por 2.
- Logo, a maior frequência de interesse de um sinal amostrado com  $f_s$  deve ser inferior a  $f_s/2$  (Teorema da Amostragem ou Teorema de Nyquist).

## Espectro de amplitude  $A(f)$

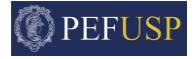

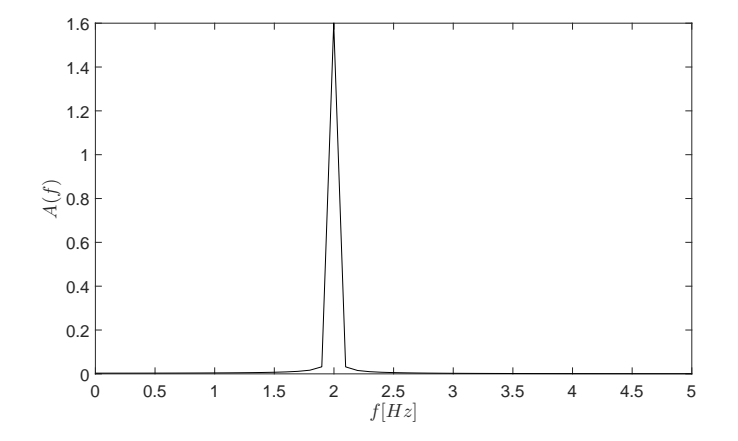

## Função em ambiente MATLAB <sup>R</sup>

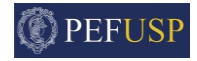

```
\exists function [freq.Amp.fd.Ad]=EspectroAmplitude(t.sinal)
\exists %% Calcula o espectro de amplitude do sinal
 % [freq.Amp.fd.Ad]=EspectroAmplitude(t.sinal)
 % Entradas - t -> vetor de tempo
               sinal
 导
 abies *
            - freq -> vetor de frequencias
 导
             - Amp -> vetor de amplitudes
             - fd -> frequencia dominante
 导
 臬
             - Ad -> amplitude na frequencia dominante
 -88N=length(t):
 delta=t(2)-t(1):
 deltaf=1/deltat;
 freq=[0:N-1]*deltaf/N;
 Xs = fft(sinal):
 Amp = abs(Xs)/N:
 Amp=2*Amp(1:fix(N/2));
 freq = freq(1:fix(N/2));
 [Ad,indice] = max(Amp);fd=freq(indice);
```
Escola Politécnica 29/35 Universidade de São Paulo

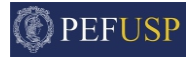

<span id="page-29-0"></span>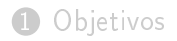

- 2 [Série de Fourier](#page-4-0)
- 3 [Transformada de Fourier](#page-11-0)

 $\Phi$  [Aspectos práticos de análise de sinais utilizando o MATLAB](#page-15-0) $^\circledR$ 

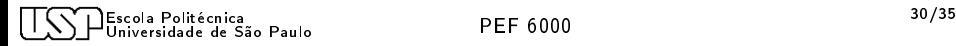

$$
Aplicação 1 - u_1(t) = \rho \cos(2\pi ft + \theta)
$$

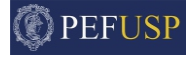

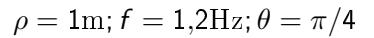

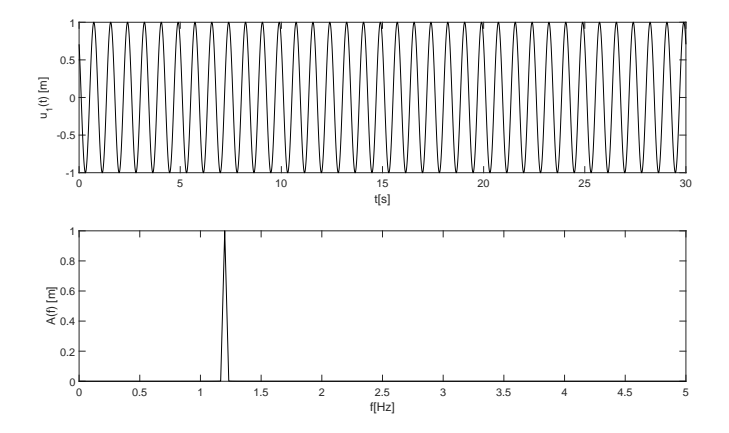

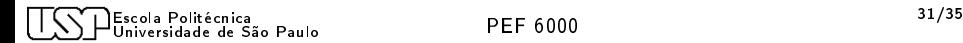

Aplicação 2 - 
$$
u_2(t) = \rho e^{-\zeta \omega t} \cos(2\pi f \sqrt{1 - \zeta^2} t + \theta)
$$

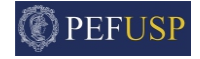

$$
\rho = 1 \text{m}; f = 1, 2 \text{Hz}; \zeta = 0.02; \theta = \pi/4
$$

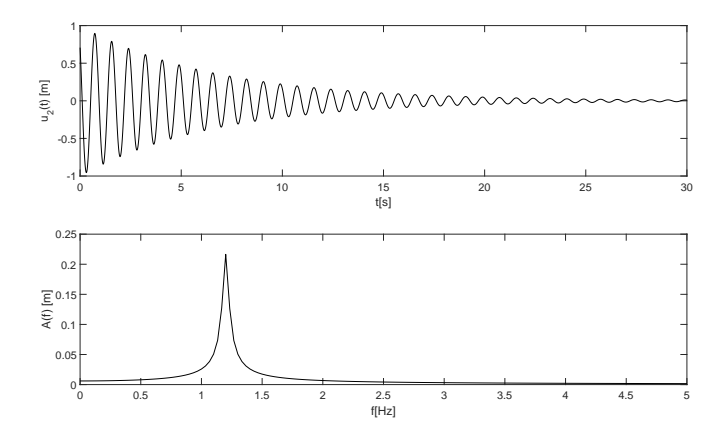

Escola Politécnica 32/35 Universidade de São Paulo PEF 6000

$$
Aplicação 3 - u3(t) = \rho_1 \cos(2\pi f_1 t) + \rho_2 \cos(2\pi f_2 t)
$$

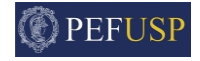

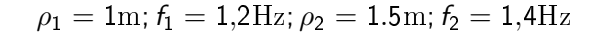

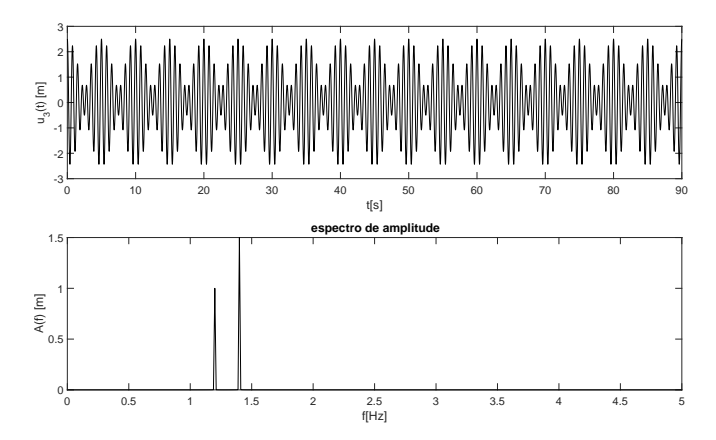

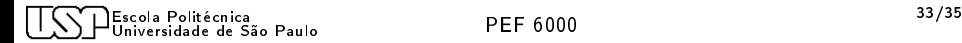

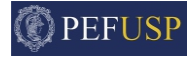

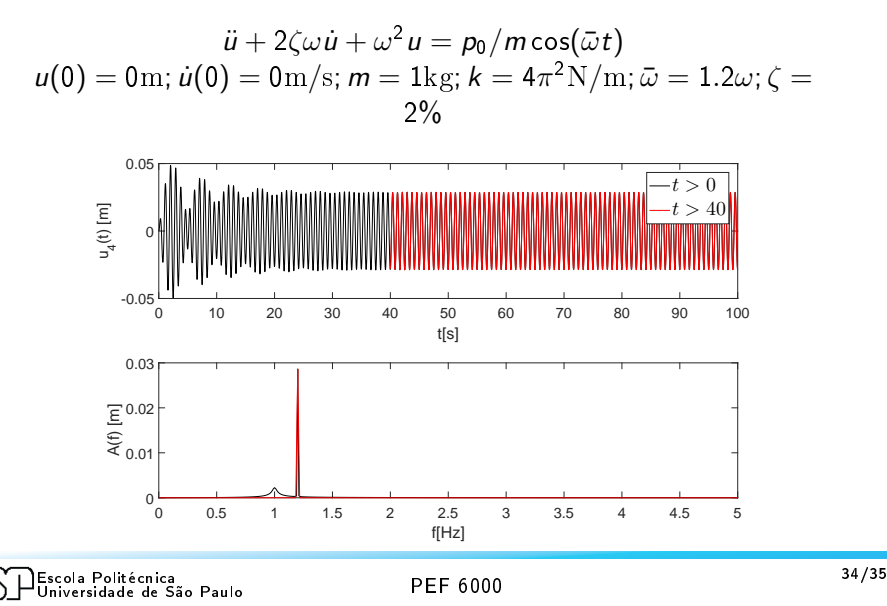

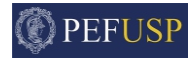

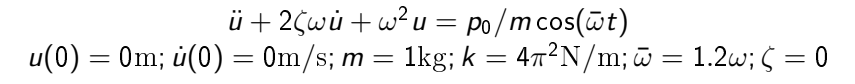

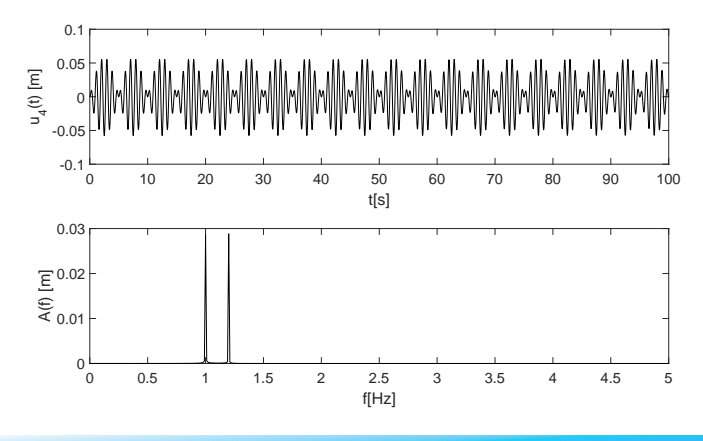

Escola Politécnica<br>Universidade de São Paulo **DEF 6000 de la contra de São Polit**ecto de la proponecidade de São Paulo Universidade de São Paulo